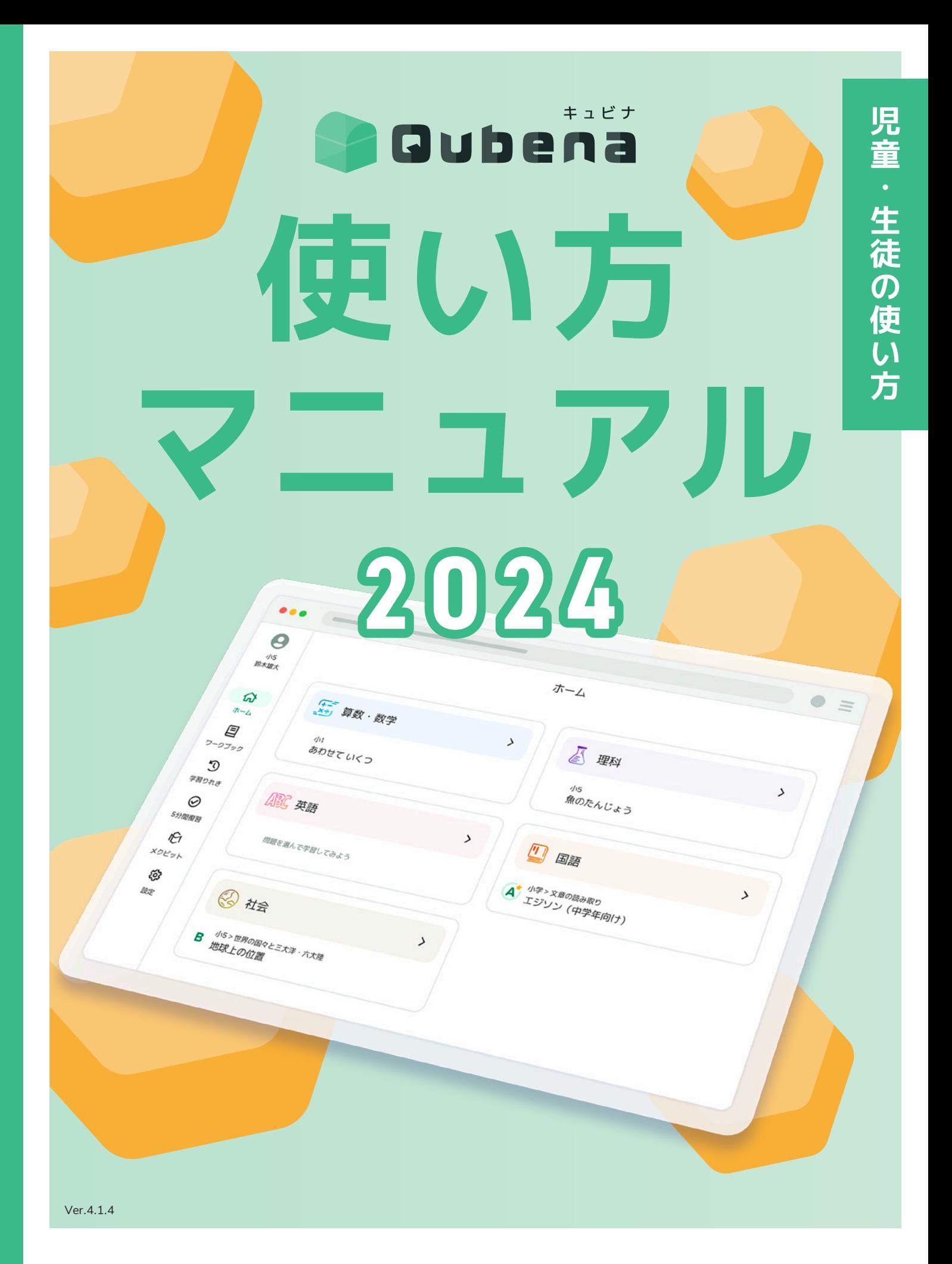

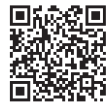

**児童・生徒の使い方マニュアル** PDF版のダウンロードが できます

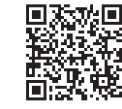

**先生の使い方マニュアル** PDF版のダウンロードが できます

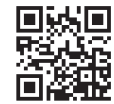

**回転局 授業事例などの 活用情報はこちら** 活用支援サイトキュビナビ

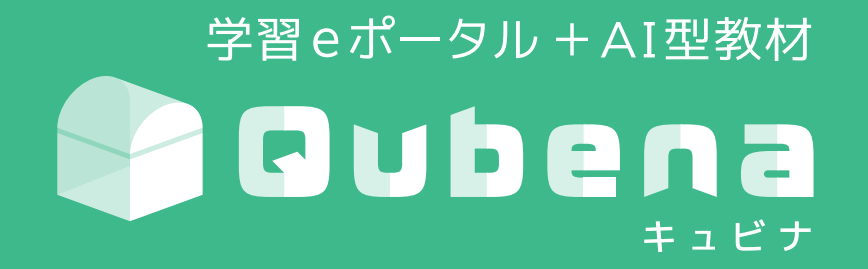

「教わる」から「学ぶ」へ。 Qubena は、子どもたちが主体的に学び、正解のない問いの答えを自ら見つけていく "未来を創る力"を育むための教育を目指しています。

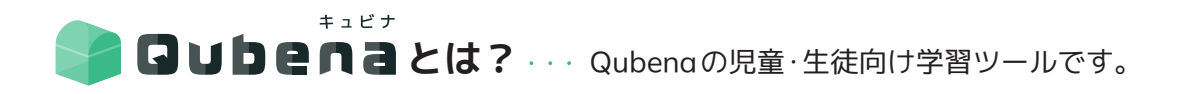

児童・生徒の使い方 CONTENTS

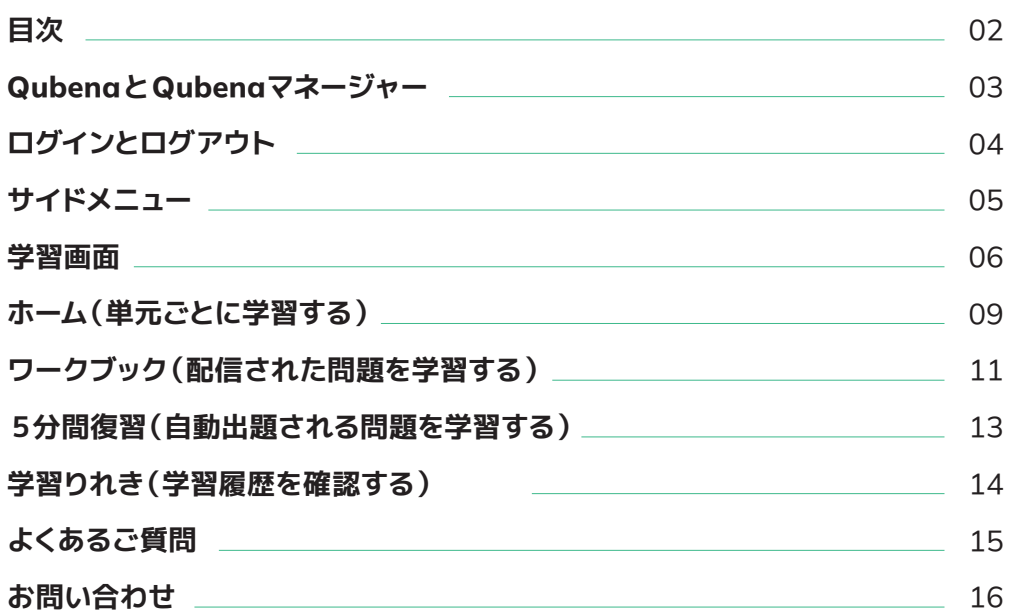

※ 本資料は、校内でのご活用推進用途以外での利用をお控えください。

※ 本資料の内容は 2024 年 5月時点のものです。

※ 最新の情報はキュビナビ「機能一覧」、または下記 URLよりご確認ください。

【キュビナビ】 https://navi.qubena.com/

【Qubena】 https://drive.google.com/file/d/1rop559Us0SSx8xFOr71X9-o0BLflMtY4/view?usp=sharing 【Qubenaマネージャー】 https://drive.google.com/file/d/137qTXDxCmxzYFa9tXaQpIVivGxgRqWc3/view?usp=sharing

### **QubenaとQubenaマネージャー**

#### 2つのプロダクトの違いをご案内します。

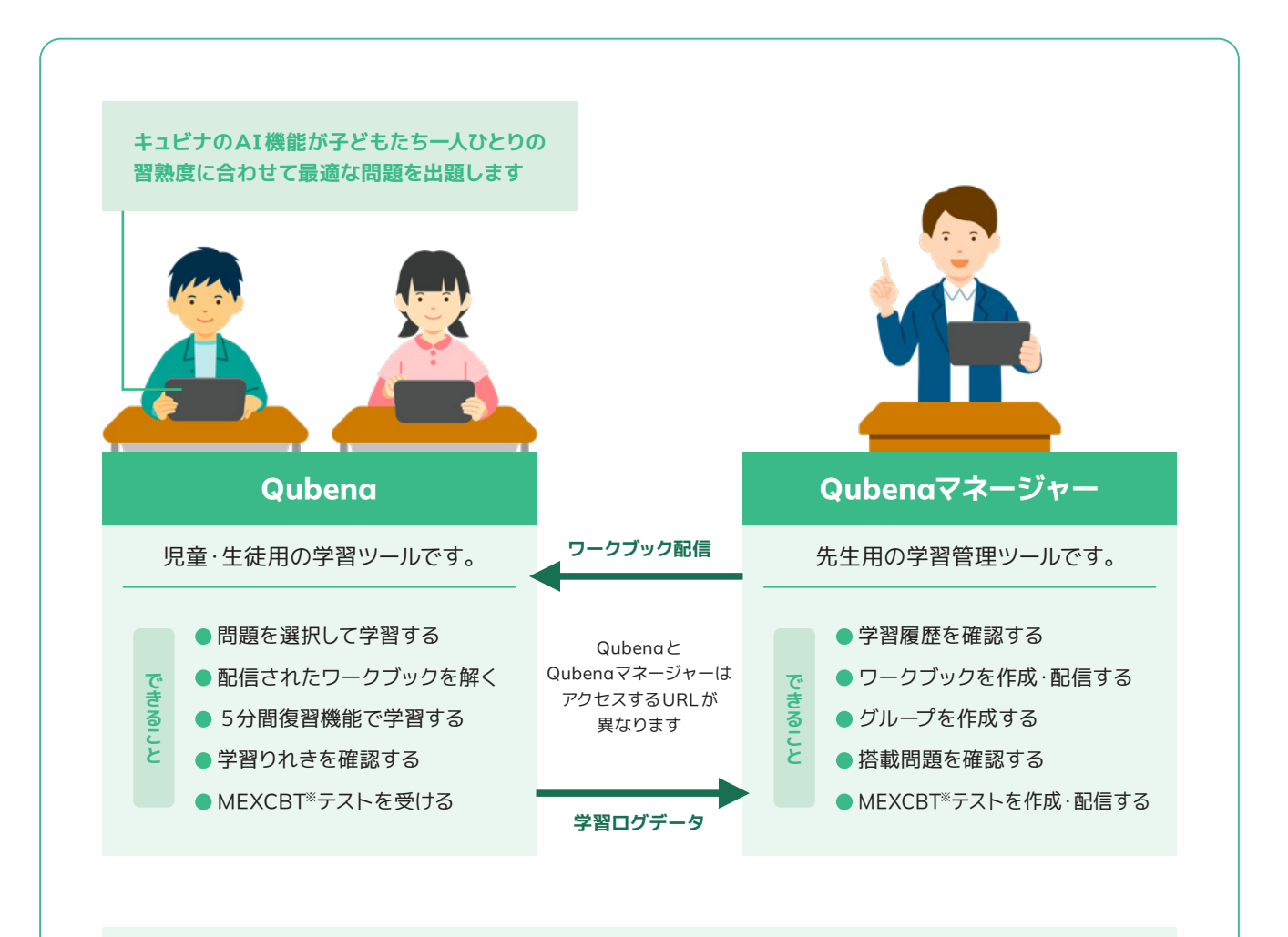

上記以外に、管理者用のアカウント管理ツールとしてQubenaマネージャー [アカウント管理]があります。

※MEXCBTテストは、QubenaでMEXCBTをご利用の方向けの機能となります。

**キュビナについて詳しく知りたい方はこちら**

#### キュビナの使い方動画

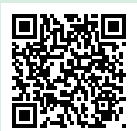

https://youtu.be/Ms0YgYdrLmw?si=I053h9\_Ddpf6zOcG

## **ログインとログアウト**

Qubenaへのログイン方法とログアウト方法をご案内します。

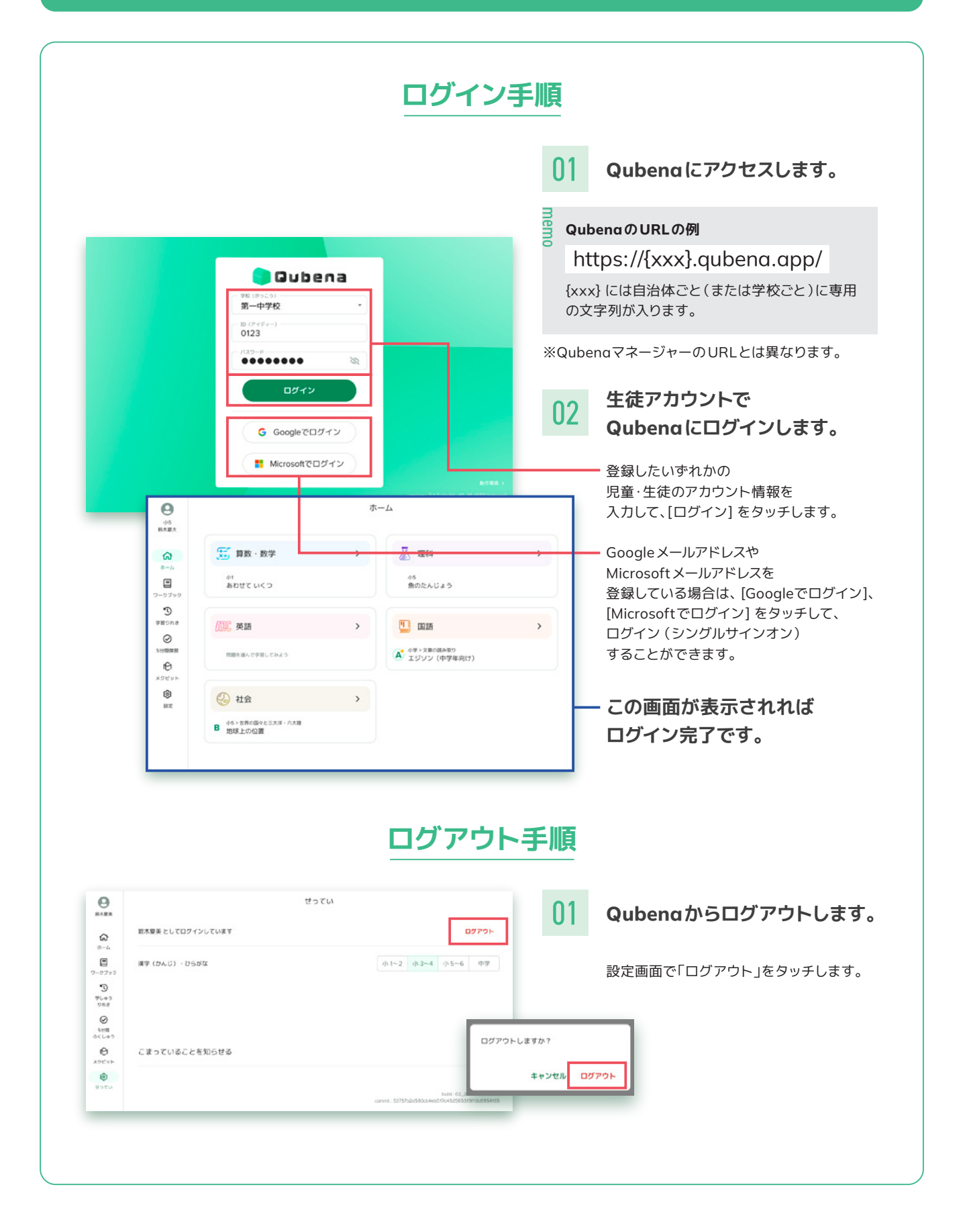

## **サイドメニュー**

### サイドメニューにある各項目の機能をご案内します。

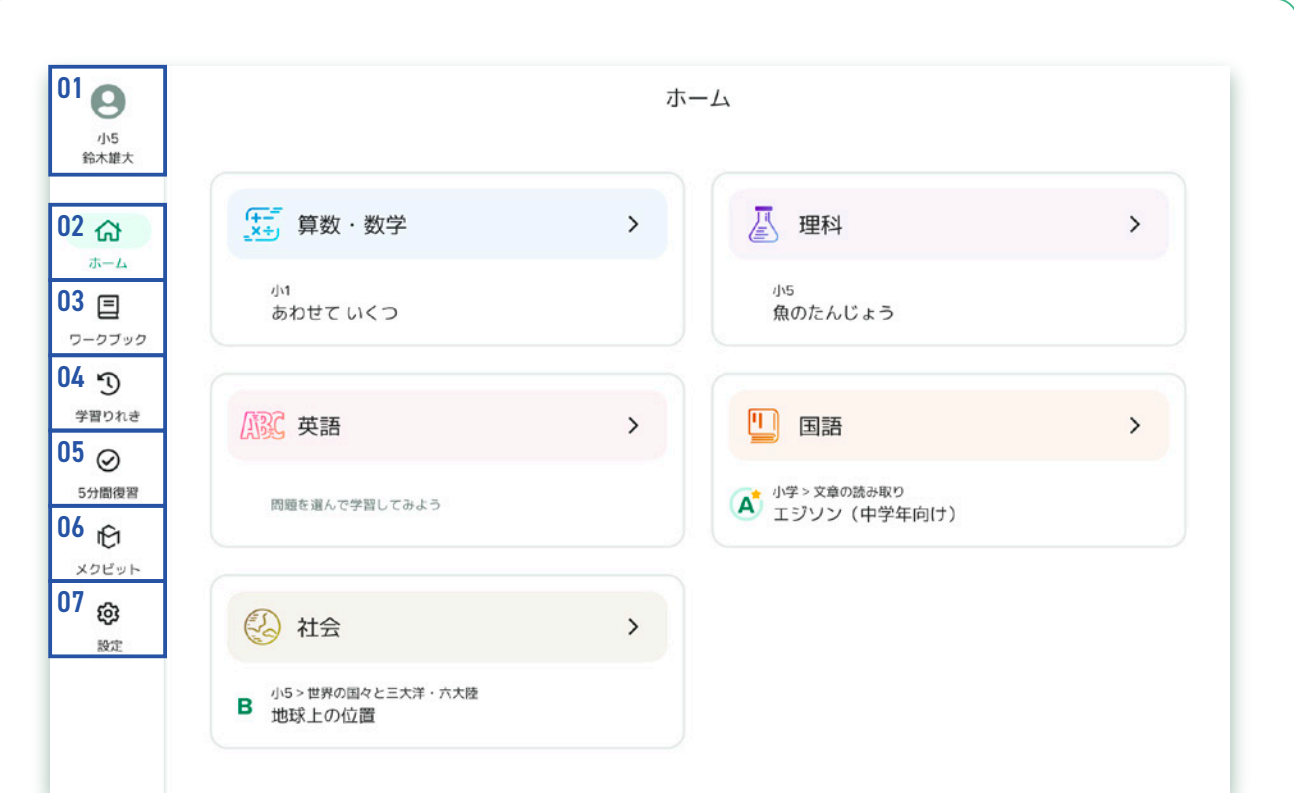

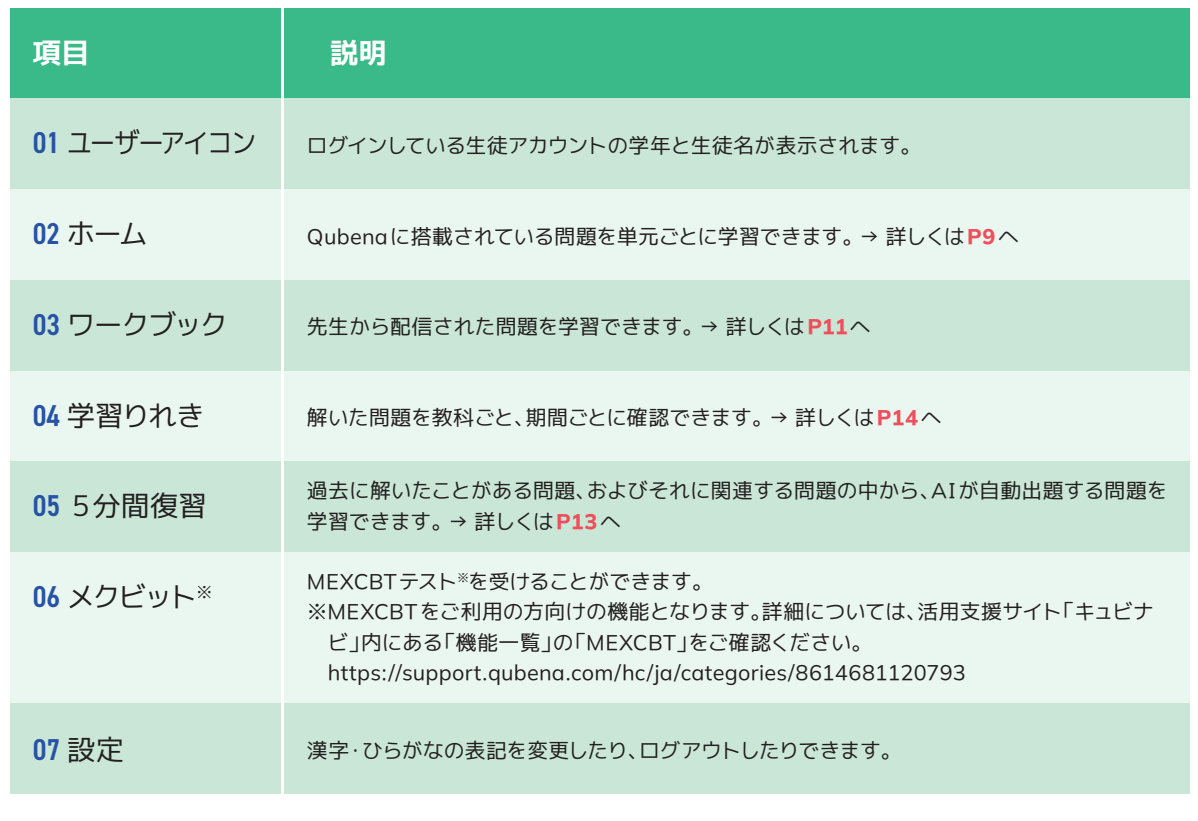

### **学習画面**

#### 学習画面の基本構成をご案内します。

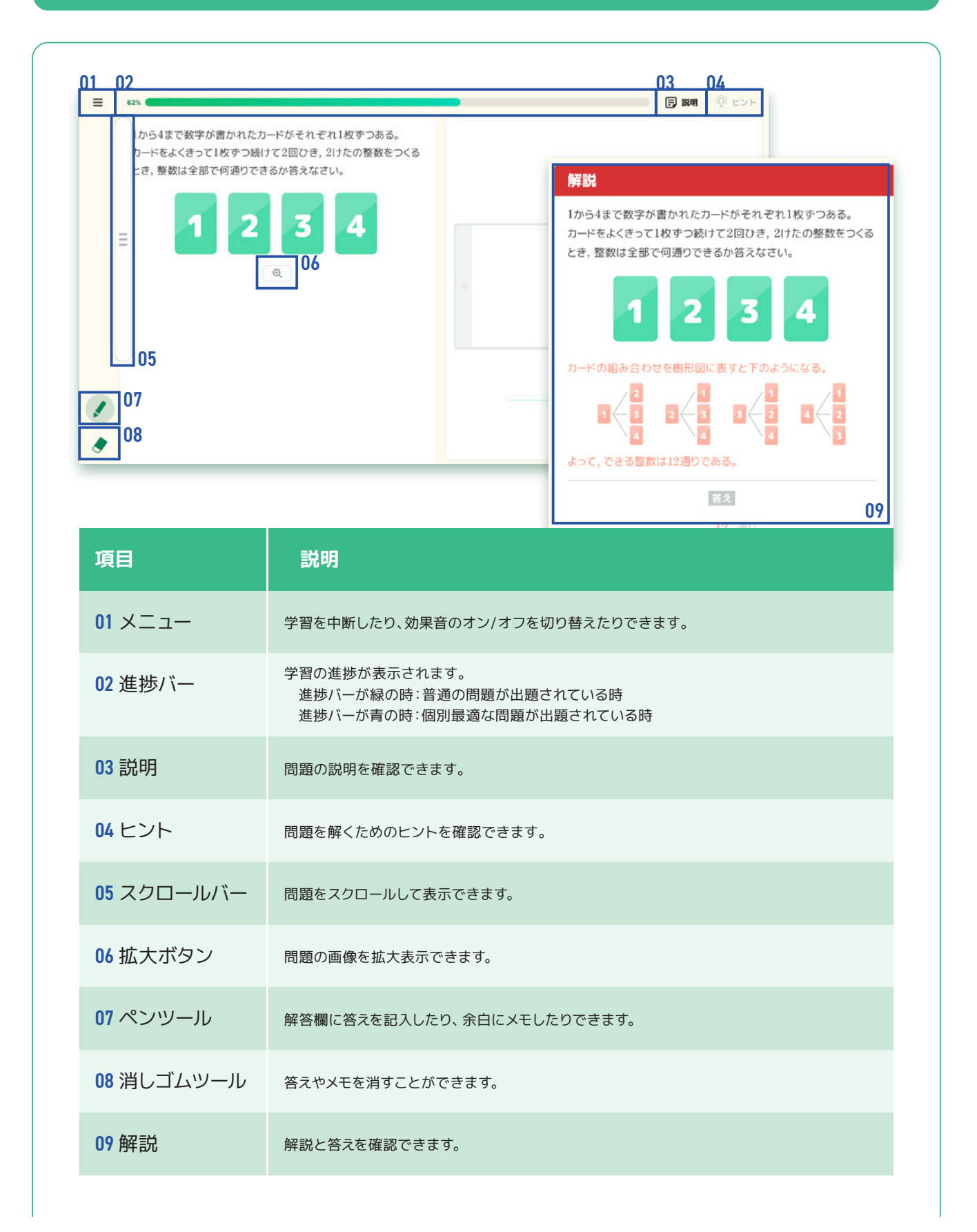

### **解答形式の種類**

#### 主な解答形式についてご案内します。

詳しい解答方法については活用支援サイト「キュビナビ」内にある 「機能一覧」の「Qubena >学習画面の構成」をご確認ください。 https://support.qubena.com/hc/ja/sections/4650085402649

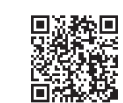

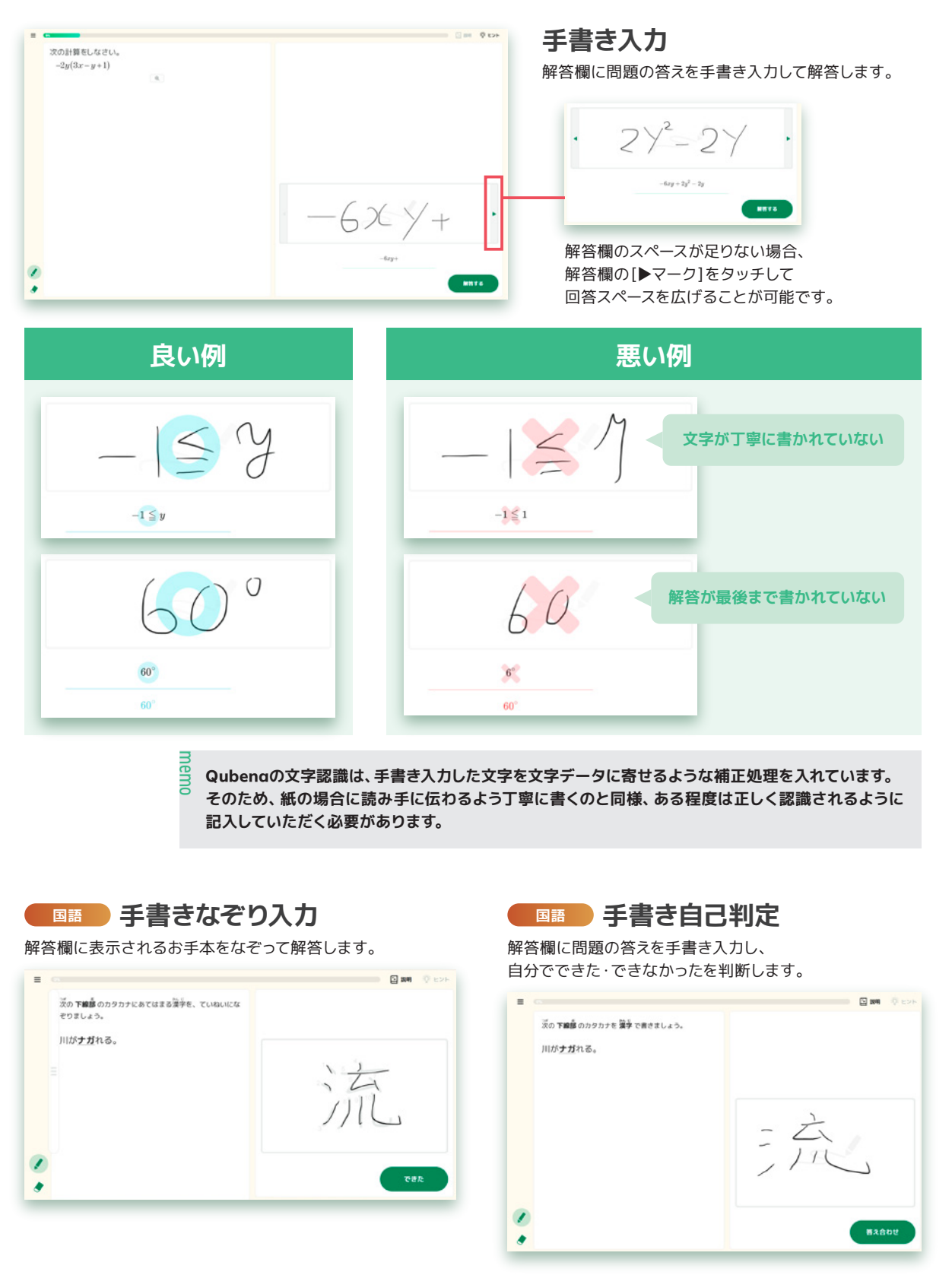

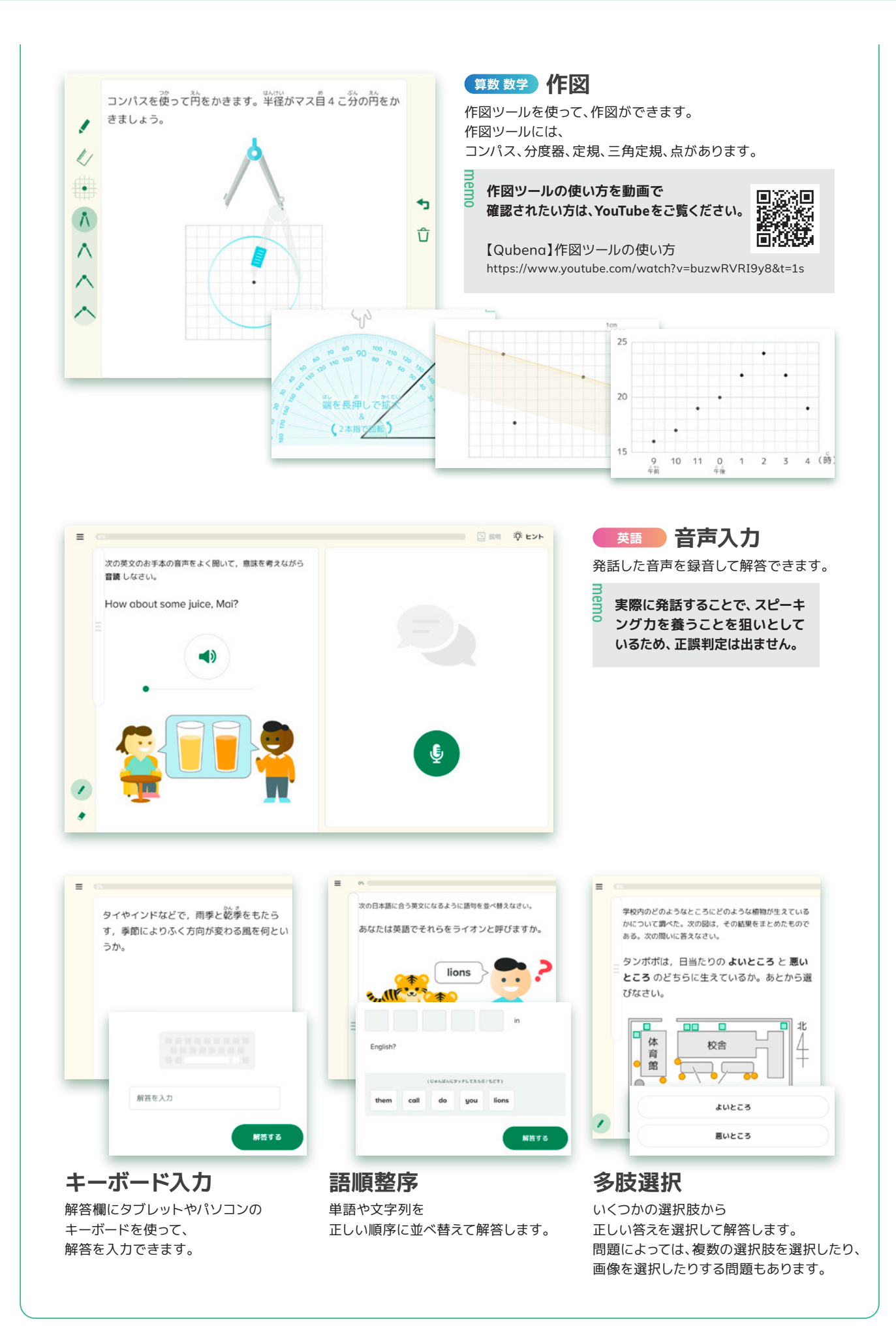

## **ホーム(単元ごとに学習する)**

ホームでは、Qubenaに搭載されている問題を単元ごとに学習できます。 間違えると、AIが原因を特定し、つまづきのポイントとなった問題に立ち返って自動出題されます。

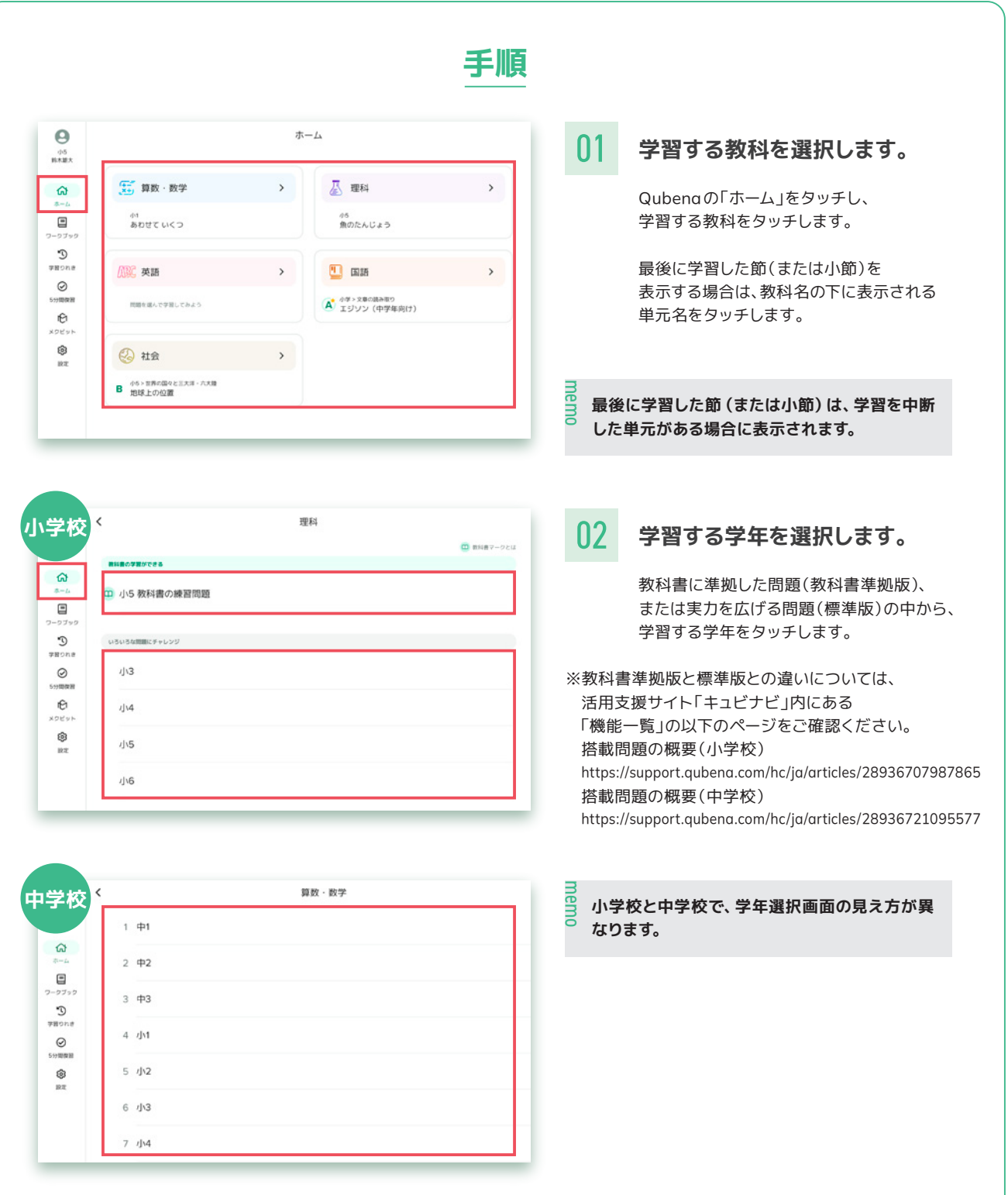

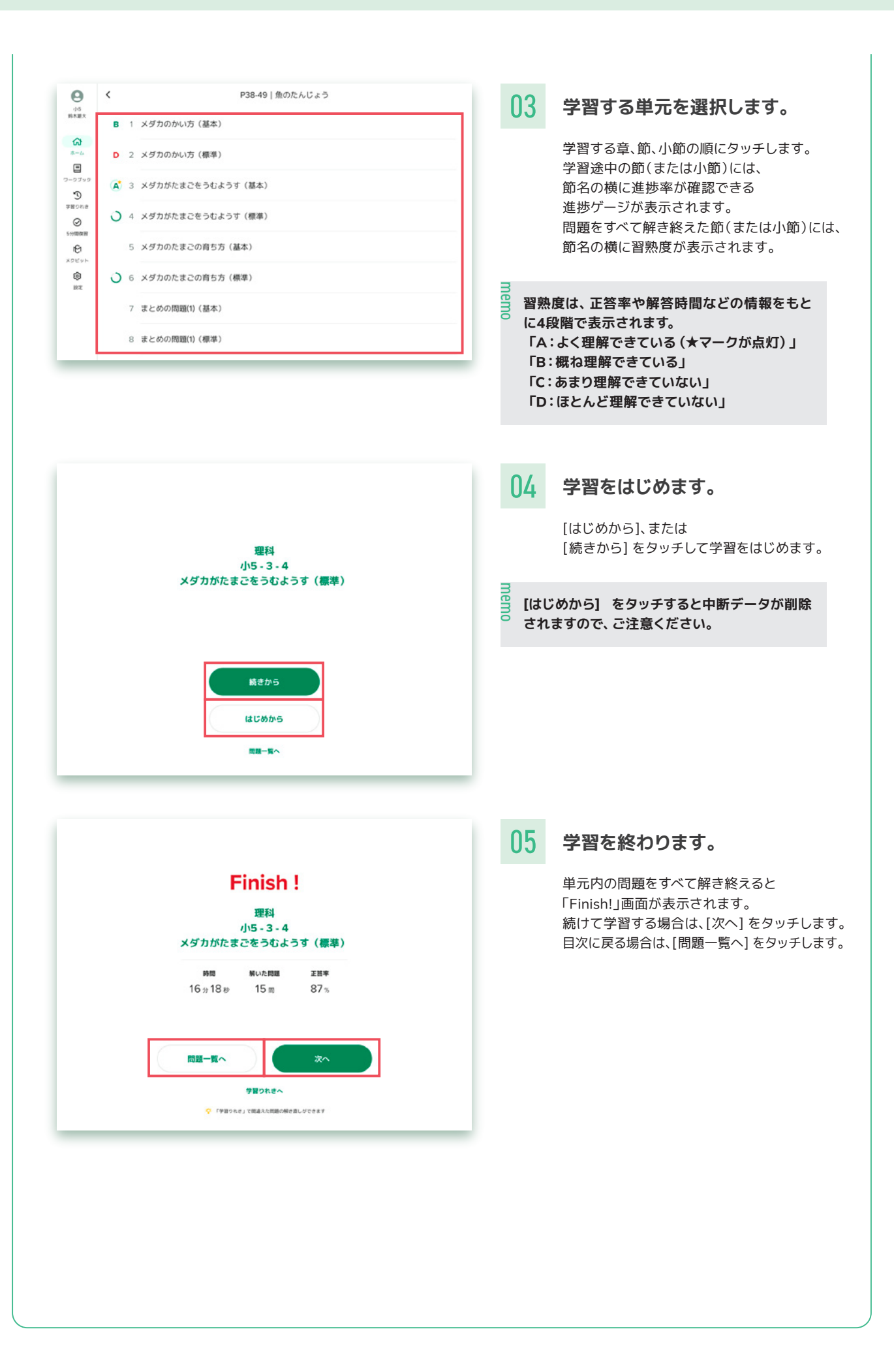

## **ワークブック(配信された問題を学習する)**

#### ワークブックでは、先生が信した問題を学習できます。

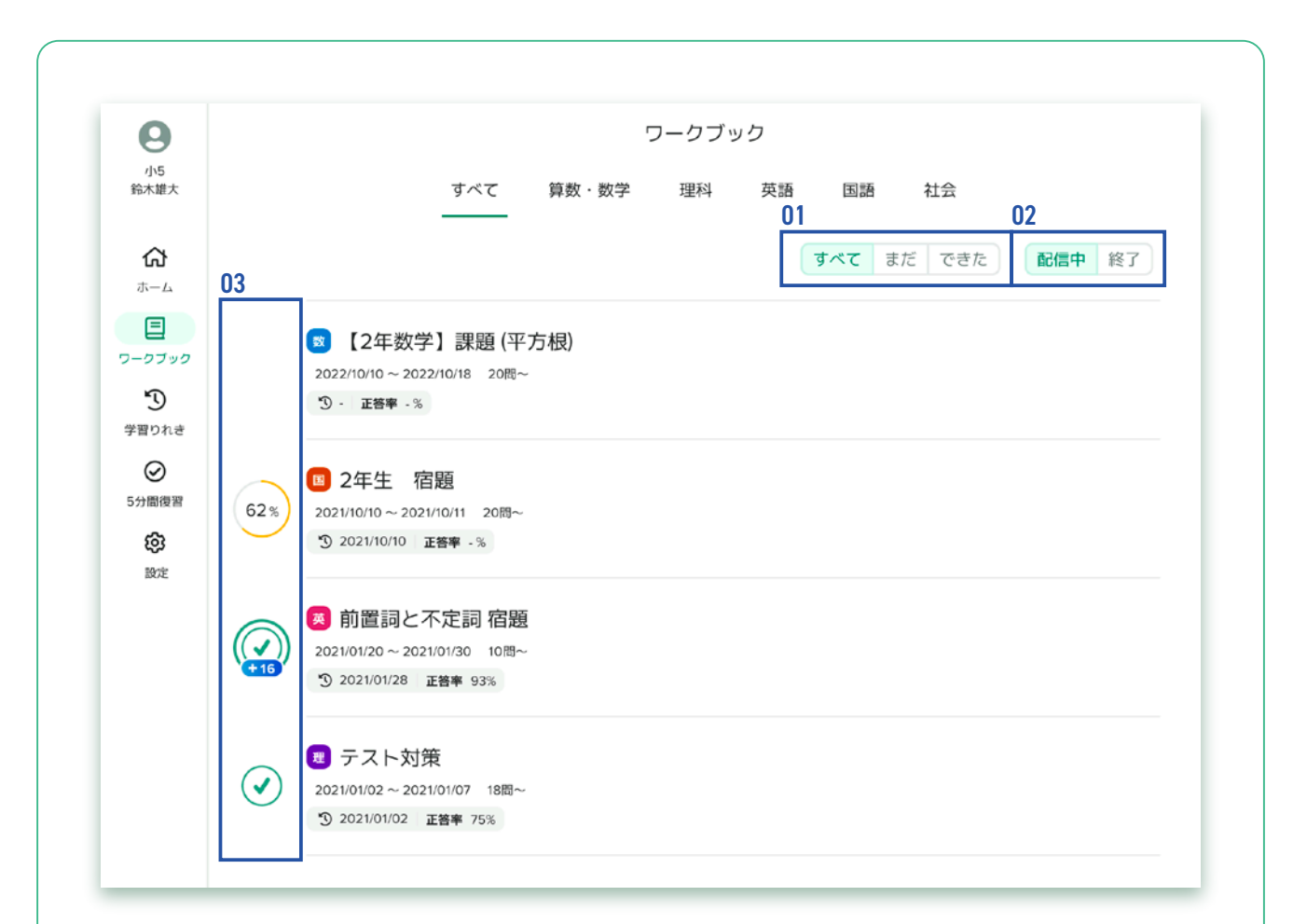

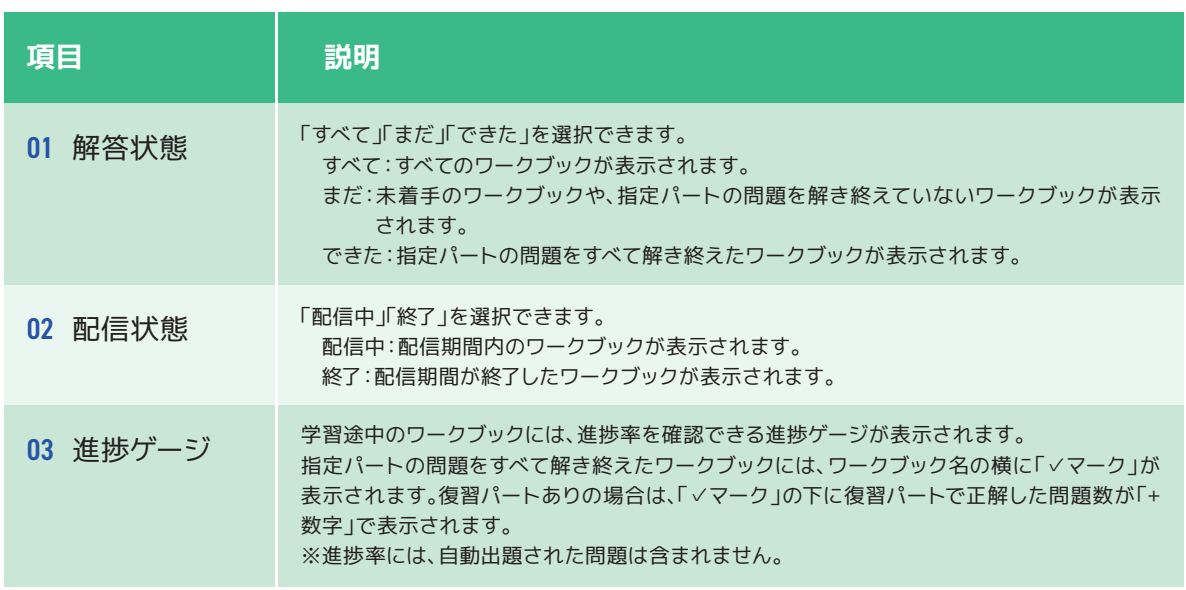

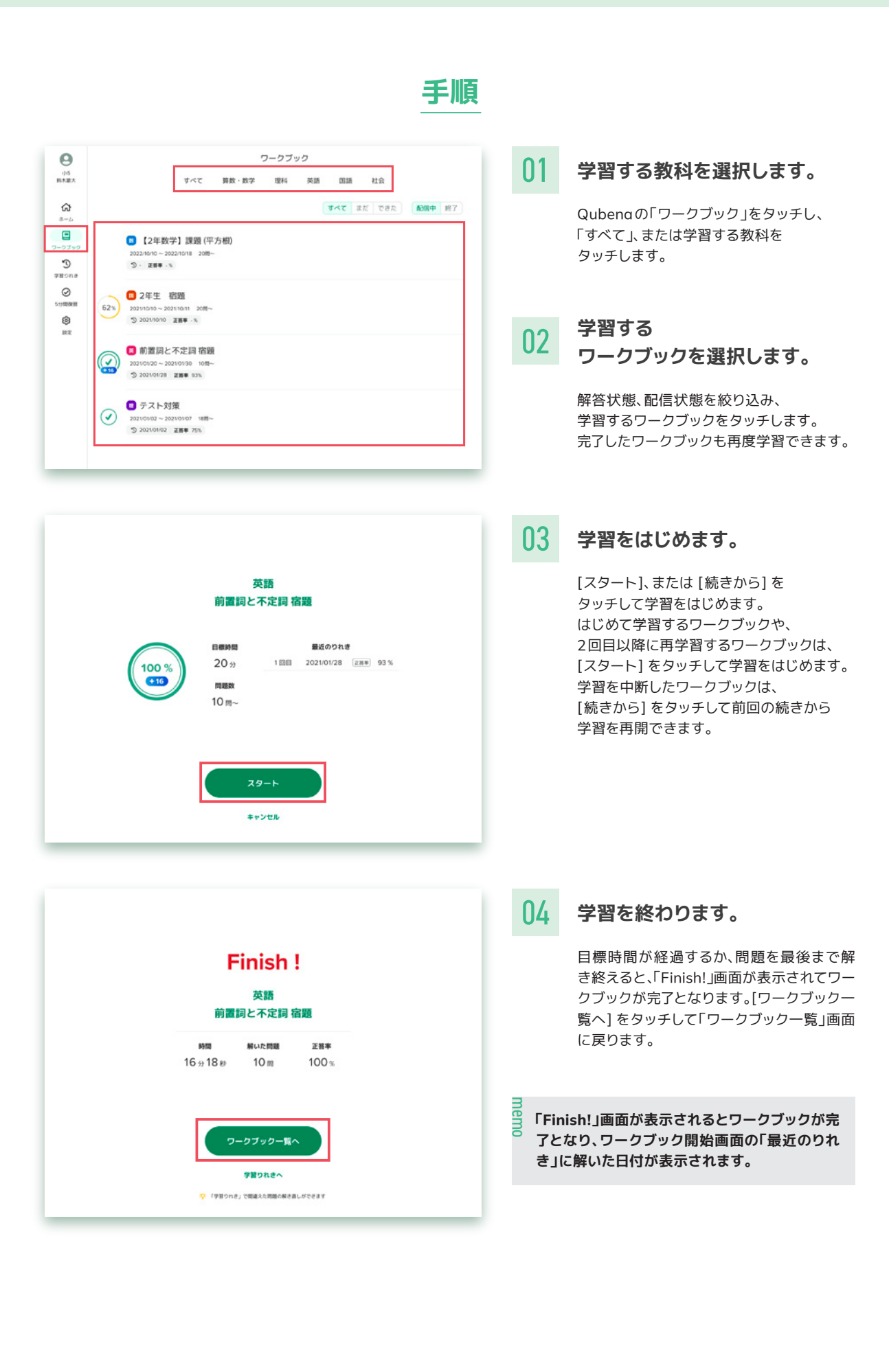

## **5分間復習(自動出題される問題を学習する)**

5分間復習では、過去に解いたことがある問題、およびそれに関連する問題の中から、 AIが自動出題する問題を学習できます。

5分間復習には、「通常モード」と「計画モード」があります。

#### **通常モード**

指定した教科の中から問題が自動出題されます。

#### **計画モード**

指定した範囲から問題が自動出題されます。

(詳しい使い方については活用支援サイト「キュビナビ」内にある「機能一覧」の「Qubena >学習」をご確認ください。)

※各教科で「通常モード」と「計画モード」を同時に学習はできません。

※5分間復習では、最後に解いてから24時間以上経過した問題が自動出題の候補となります。

※自動出題される問題の中には、試しに解いてみた問題なども含まれるため、過去に違う学年の問題を解いたことがある場合は 出題されることがあります。

**通常モードの手順**

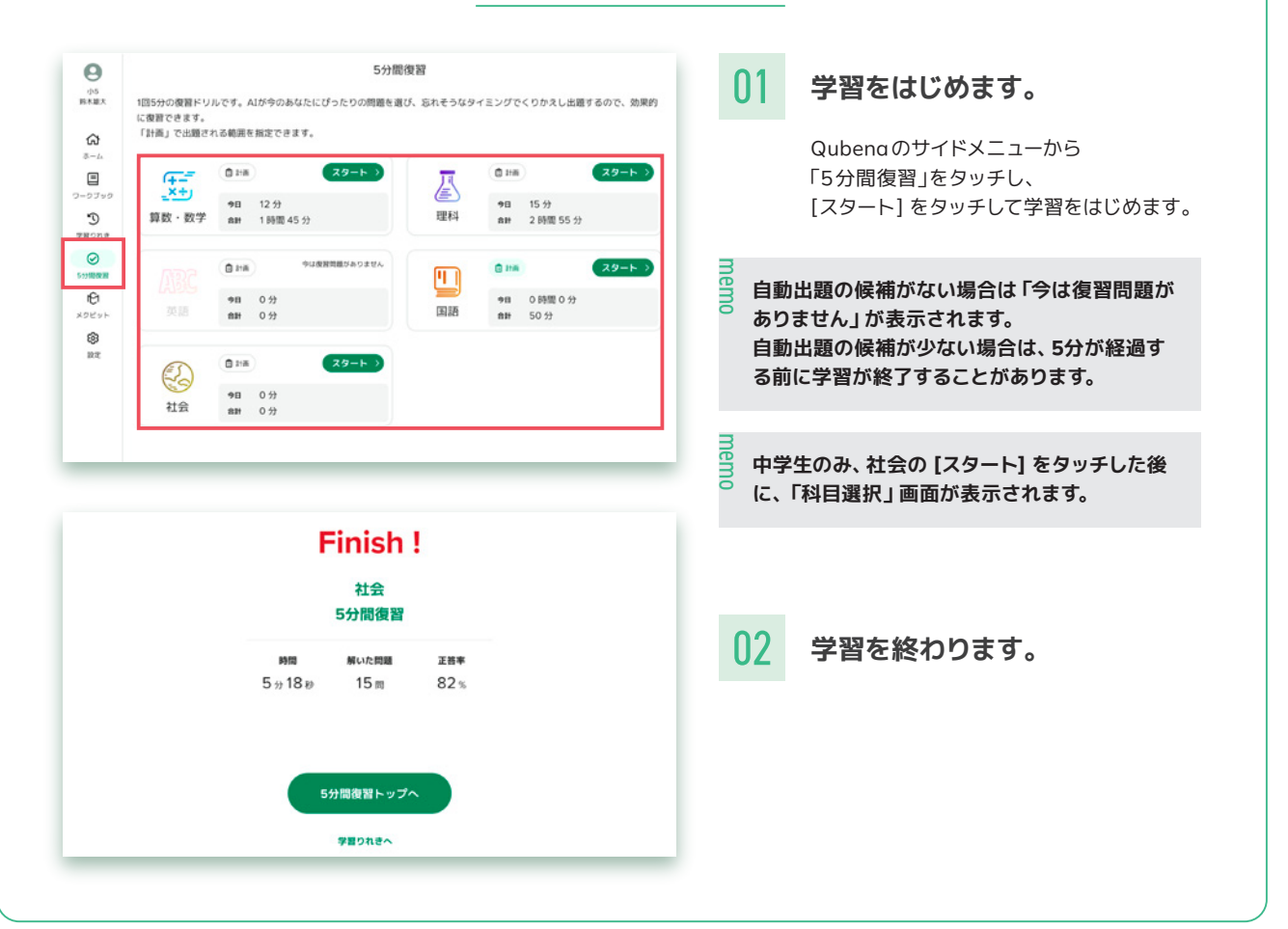

### **学習りれき(学習履歴を確認する)**

#### 学習りれきでは、解いた問題を教科ごと、期間ごとに確認できます。

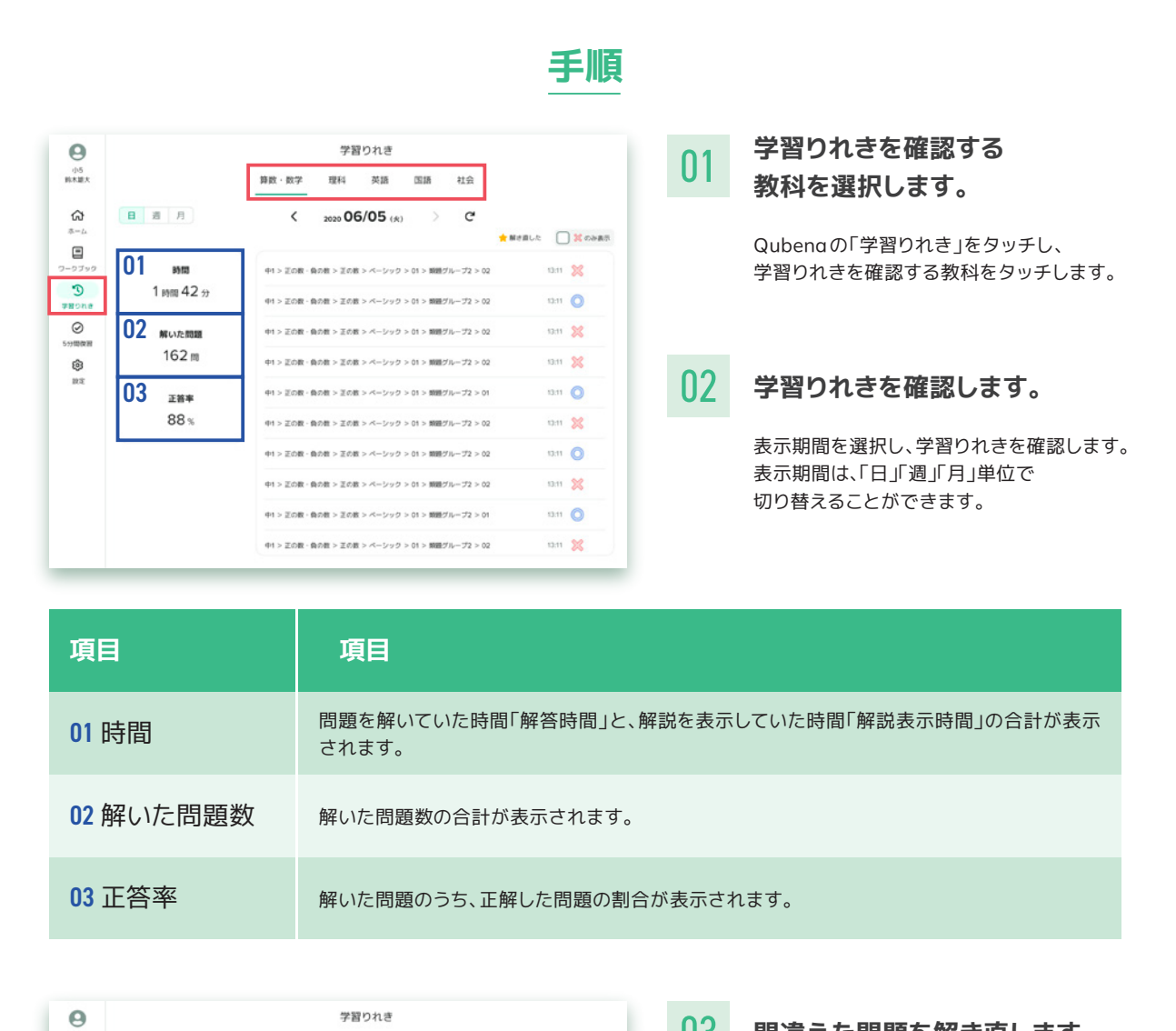

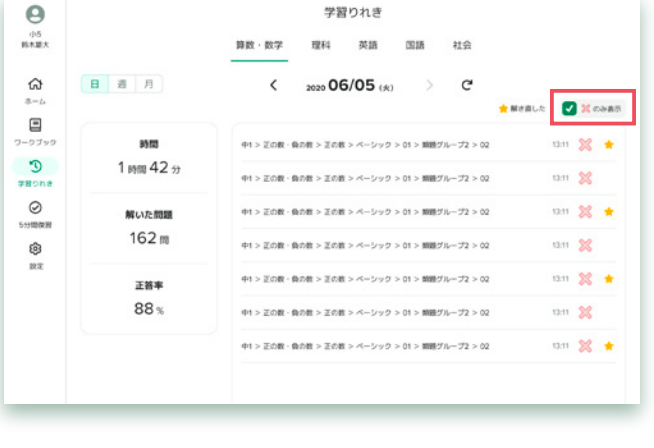

03 **間違えた問題を解き直します。**

学習りれきでは、 間違えた問題を解き直すことができます。

間違えた問題は、[×のみ表示] に チェックを入れて絞り込むことができます。 解き直した問題には、 「★マーク」が表示されます。

### **よくあるご質問**

よくあるご質問やつまずきやすいポイントです。うまくいかない時はこちらをご確認ください。

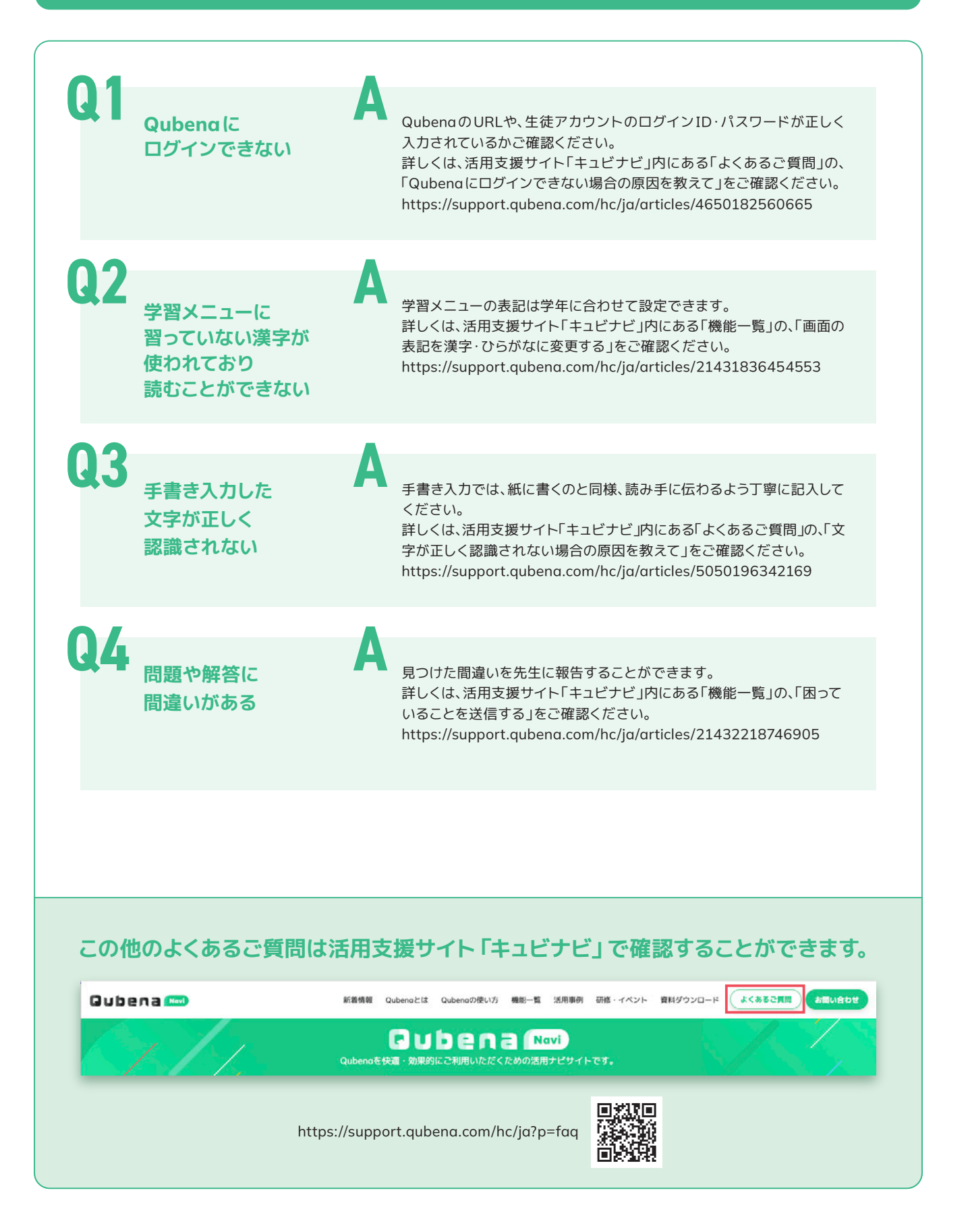

### **お問い合わせ**

「よくあるご質問」以外で不明点がある場合は、お手数ですがこちらをご覧ください。

### **Qubenaサポートセンターに問い合わせる**

### **Qubenaサポートセンター**

電話:050-3198-9755 受付時間:9:00~18:00(土・日・祝日を除く) メールフォーム: キュビナビ「お問い合わせ」

**Qubenaをより快適に・より効果的 に活用いただくための活用支援サイト**

# キュビナビ Qubena Mavi

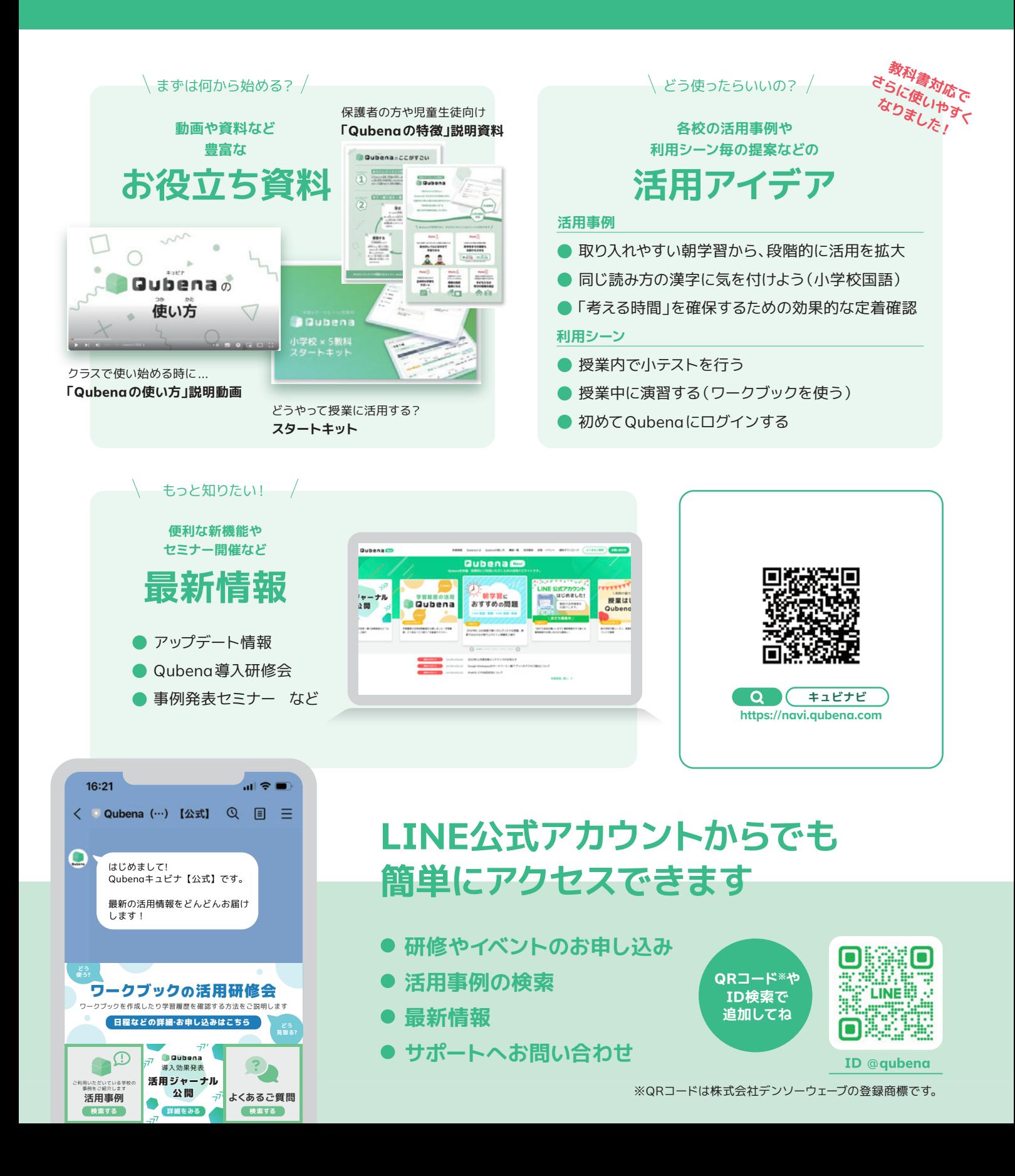